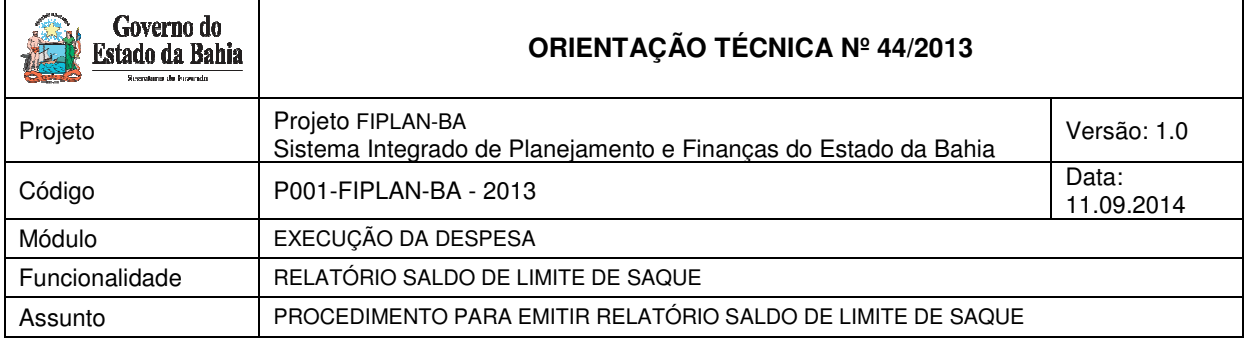

# **1. Objetivo**

Estabelecer procedimentos para acessar e emitir o Relatório que demonstra o Saldo da conta contábil Limite de Saque. Neste relatório serão exibidos os valores consolidados e detalhados por Destinação de Recurso, Unidade Orçamentária e Unidade Gestora da Conta Contábil 1.1.1.1.2.01.01.00 - Limite de Saque com Vinculação de Pagamento.

O Relatório poderá ser visualizado na forma detalhada (DR/UO/UG) ou Consolidada (DR).

## **2. Procedimento**

### **2.1. EMITIR RELATÓRIO SALDO DE LIMITE DE SAQUE**

No Fiplan, selecionar o caminho:

RELATÓRIOS \ FINANCEIRO/CONTÁBIL \ RELATÓRIOS OPERACIONAIS \ RELATÓRIOS DA RECEITA / SALDO DO LIMITE DE SAQUE

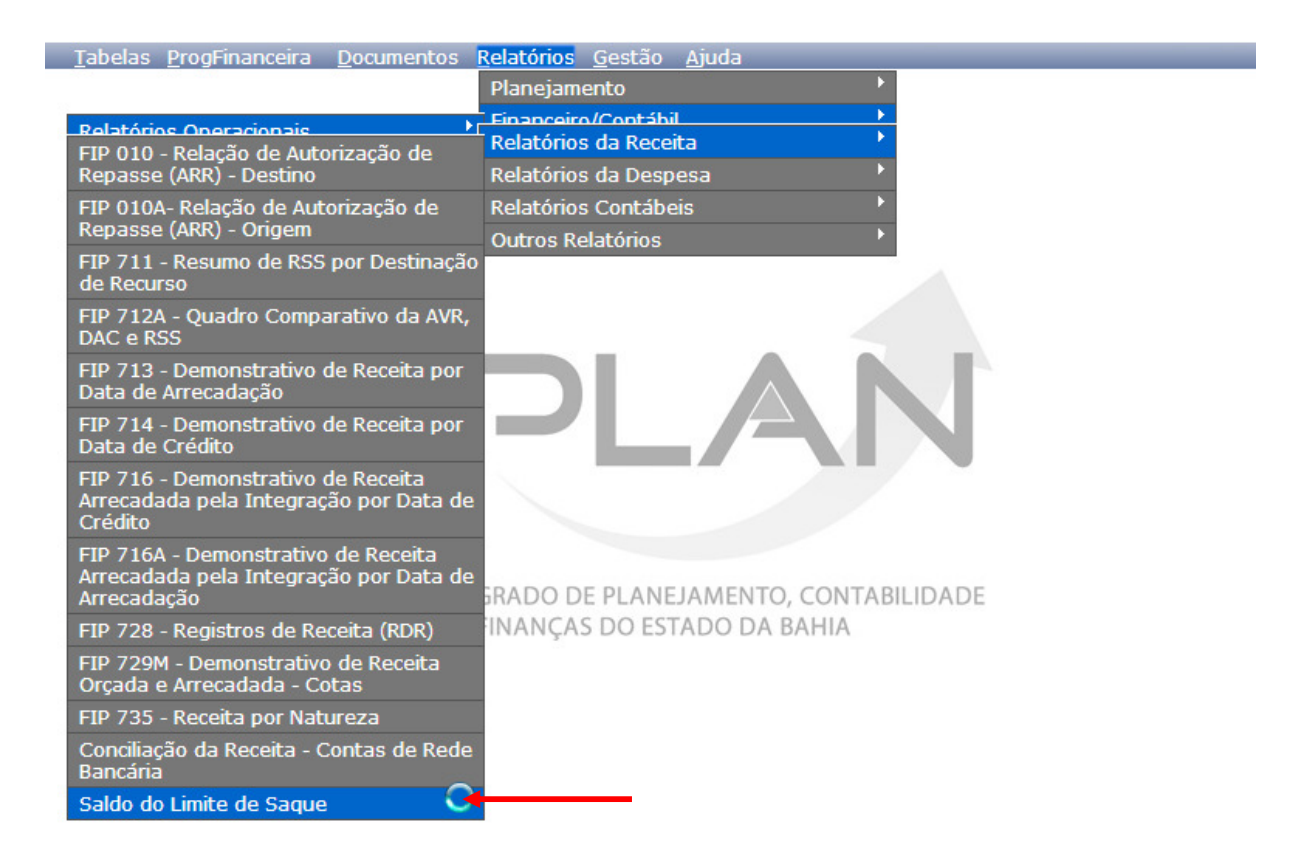

O sistema exibirá a tela Emitir Relatório Saldo de Limite de Saque:

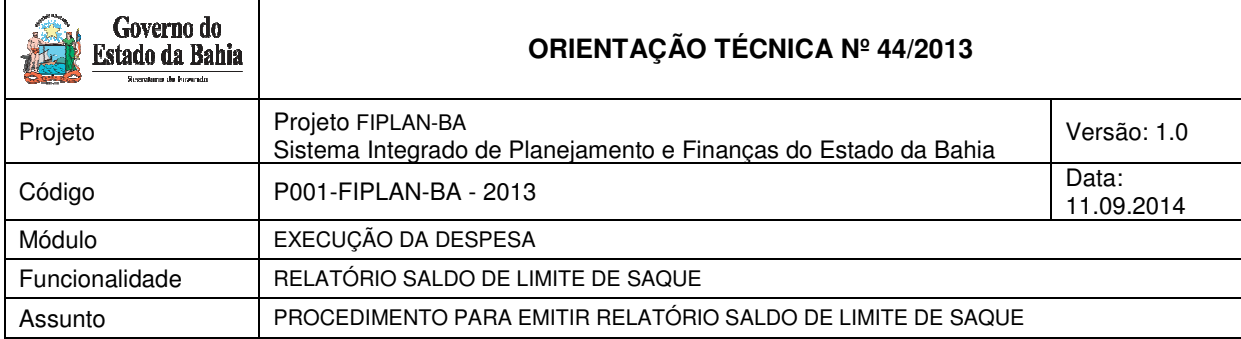

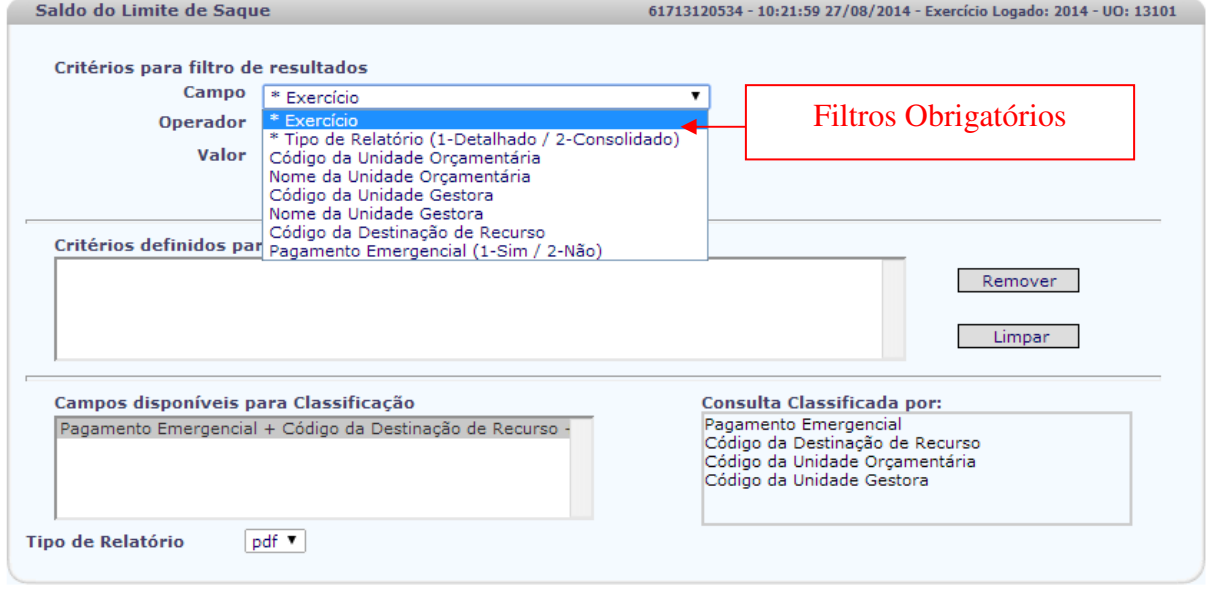

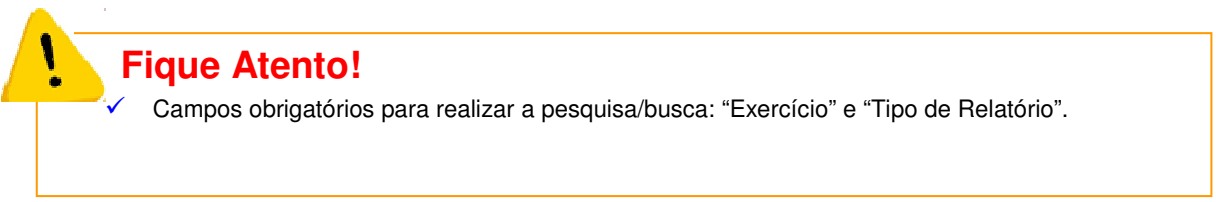

## O usuário deve selecionar os filtros para realizar a consulta:

Mww2.fiplan.ba.gov.br/pesquisaPopup.do?tipo=emitir\_saldo\_limite\_saque&isRelatorio=true&isJasper=true&fromMen

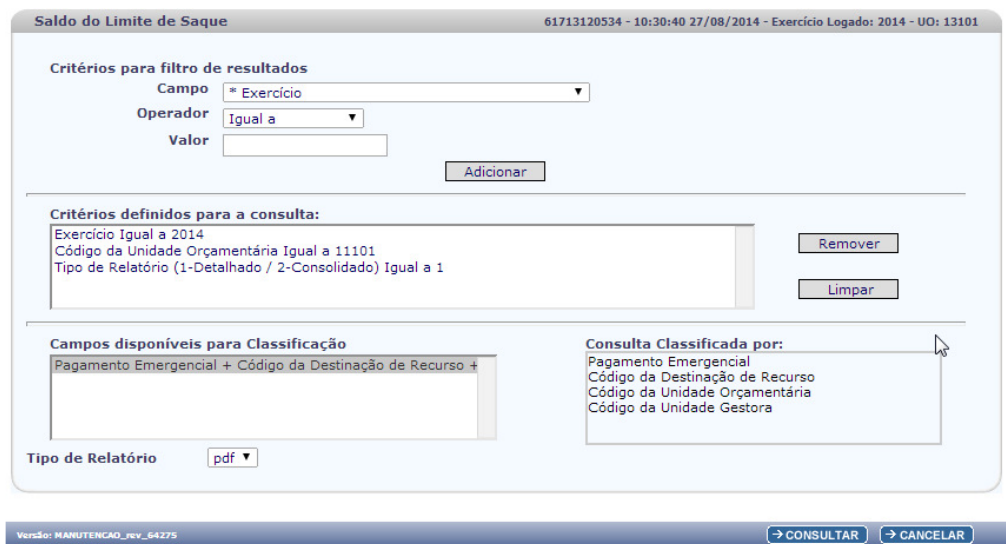

Página 2 de 7

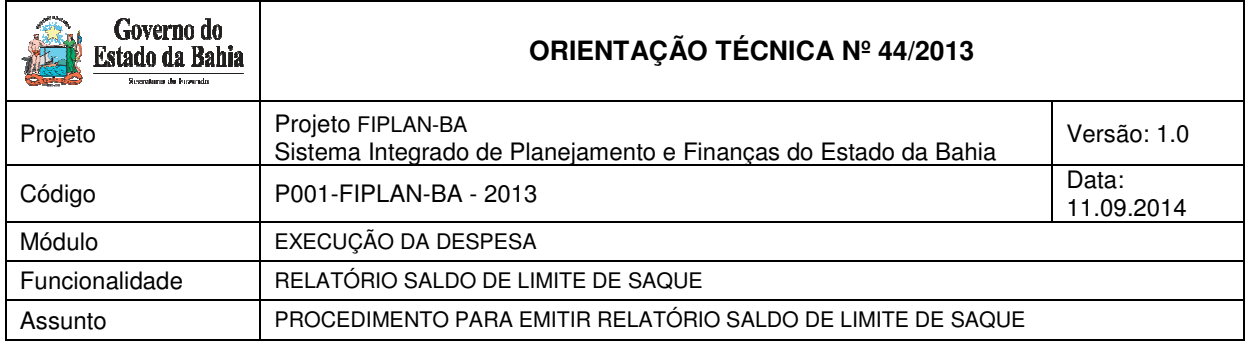

# **Relatório Consolidado**

No item **Critérios para filtro de resultados**, selecionar os campos que serão utilizados como filtro na pesquisa do relatório do **Consolidado**.

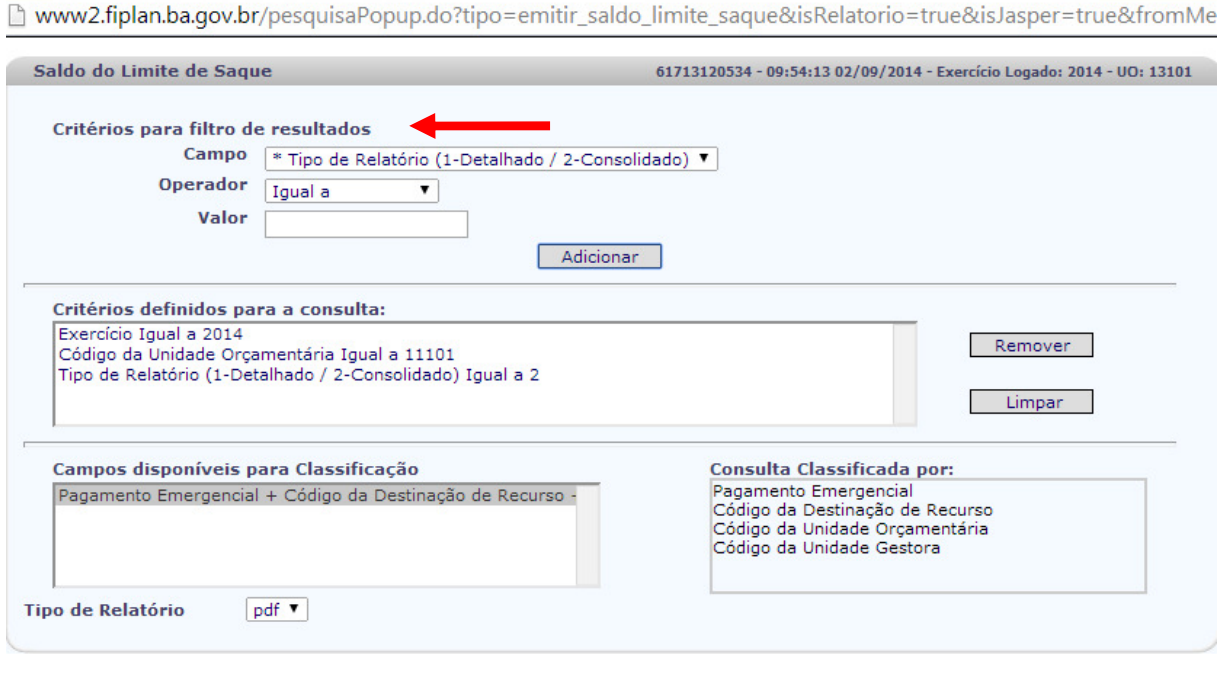

#### .<br>Versão: MANUTENCAO rev 64614

 $\rightarrow$  CONSULTAR  $\rightarrow$  CANCELAR

Para cada **campo** selecionado, informar o **tipo de operador** que será utilizado e o **valor** que servirá de critério para a pesquisa.

> $\checkmark$  Os tipos de operadores são: igual a, diferente de, maior que, menor que, maior igual a, menor igual a, começado por, terminando por, contém.

Depois de informar o campo, o operador e o valor clicar no botão **"Adicionar".** 

- Poderão ser adicionados vários filtros para a mesma pesquisa.
- $\checkmark$  No exemplo foi definido como filtro apenas o exercício, código da UO e tipo de relatório.
	- Campo= **exercício** | Operador= igual a | Valor= 2014
	- Campo= **código da UO** | Operador=igual a | Valor= 11101
	- Campó**=Tipo de Relatório** | Operador=igual a | Valor= 2 (consolidado)
- Para remover um critério já definido para consulta, selecionar o filtro que será removido e clicar no botão **"Remover"**.
- Para apagar os filtros já definidos para consulta clicar no botão "**Limpar**".

Após informar os filtros da consulta, clicar no botão **"Consultar"**.

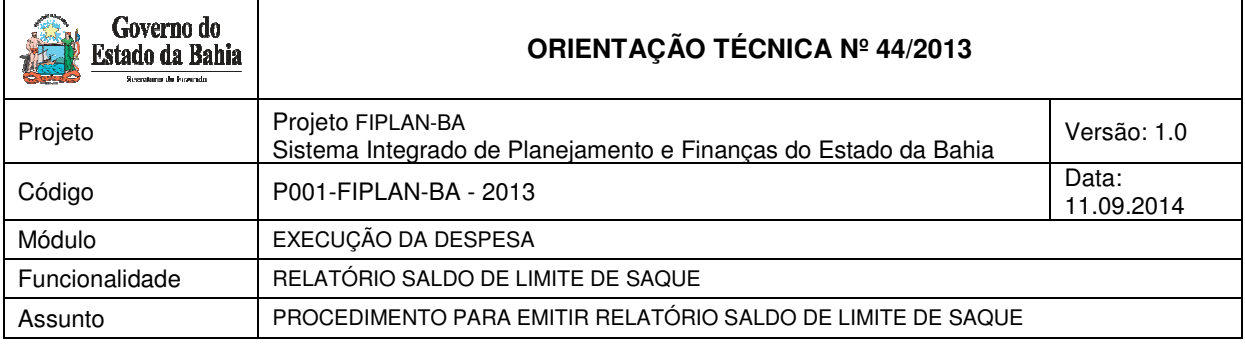

#### **Informações complementares:**

- O relatório Consolidado exibirá o saldo de todas as Destinações de Recurso com Pagamento Emergencial igual a "SIM" (limite de saque associado a uma liquidação) e todas as Destinações de Recurso com Pagamento Emergencial igual a "Não", exceto UO 98101.
- Ao final do relatório consolidado será apresentada a totalização Geral por Destinação de Recurso com o somatório dos Pagamentos Emergencial: Sim e Não e o total Geral da Conta Contábil: 1.1.1.1.2.01.01.00 - Limite de Saque com Vinculação de Pagamento sem a UO 98101 (DEPAT).

O sistema exibirá o relatório **Saldo Limite de Saque Sem a UO 98101 (DEPAT)**, conforme filtros selecionados:

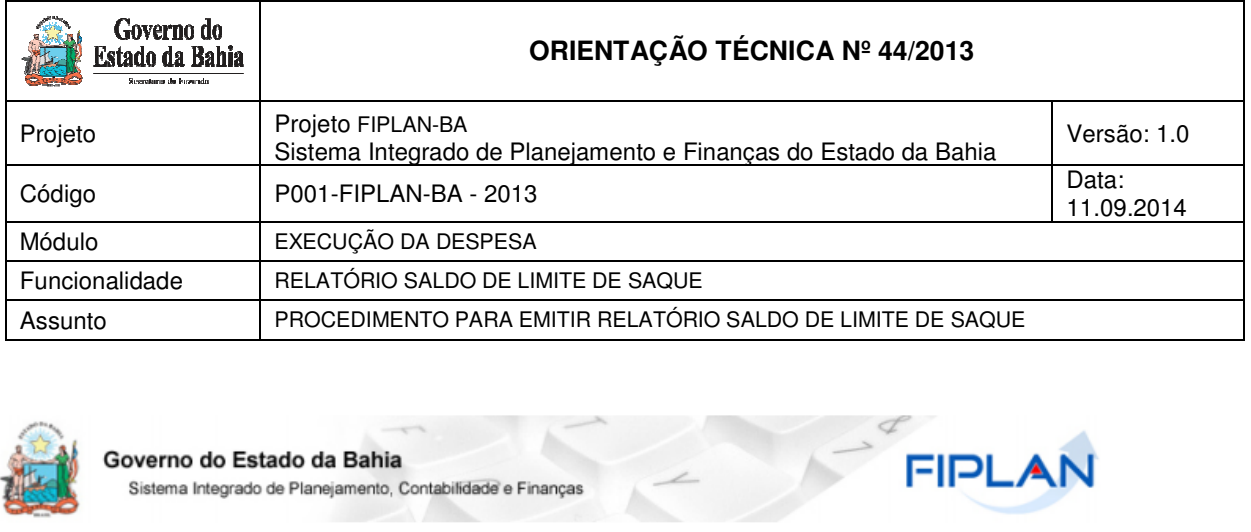

# Z

Exercício igual a 2014

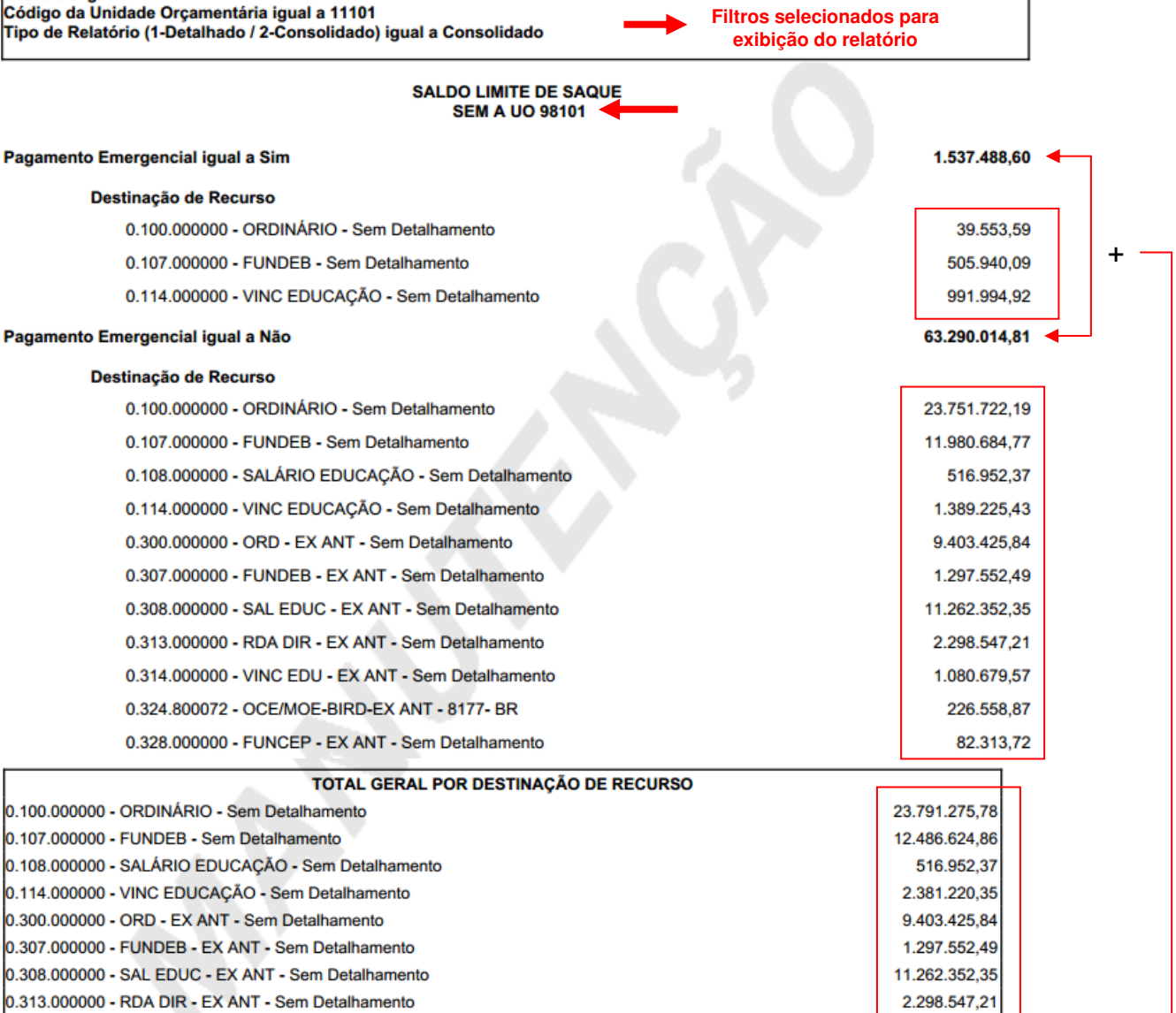

Total Geral Conta Contábil 1.1.1.1.2.01.01.00

0.314.000000 - VINC EDU - EX ANT - Sem Detalhamento

0.324.800072 - OCE/MOE-BIRD-EX ANT - 8177- BR

0.328.000000 - FUNCEP - EX ANT - Sem Detalhamento

**=**

1.080.679.57

226.558,87

82.313,72

64.827.503,41

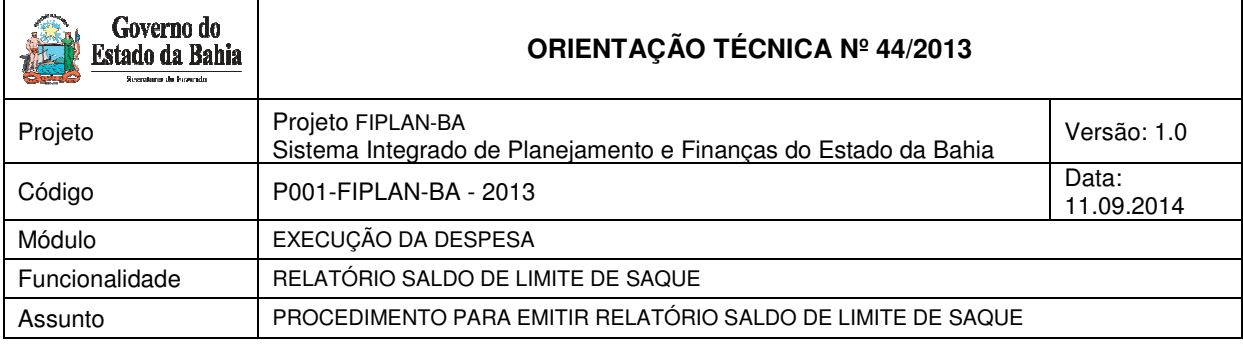

# **Relatório Detalhado**

Para emissão do **Relatório Detalhado Saldo Limite de Saque** no item Critérios para filtro de resultados, selecionar os campos que serão utilizados como filtro na pesquisa do relatório.

- No exemplo abaixo foi definido como filtro apenas o exercício, código da UO e tipo de relatório.
	- Campo= **exercício** | Operador= igual a | Valor= 2014
	- Campo= **código da UO** | Operador=igual a | Valor= 05101
	- Campó**=Tipo de Relatório** | Operador=igual a | Valor= 1 (Detalhado)

#### **Informações complementares:**

- O relatório Detalhado exibirá todas as Destinações de Recurso com Pagamento Emergencial igual a "SIM" (limite de saque associado a uma liquidação) e igual a "Não", apresentando o saldo por Destinação de Recurso, por UO e UG.
- Será apresentado o total do pagamento Emergencial igual a "Sim" e Igual a "Não" por Destinação de Recurso, UO e UG.
- $\checkmark$  Ao final do relatório detalhado será apresentado o total Geral da Conta Contábil: 1.1.1.1.2.01.01.00 - Limite de Saque com Vinculação de Pagamento sem a UO 98101 (DEPAT).

#### **SALDO LIMITE DE SAQUE**

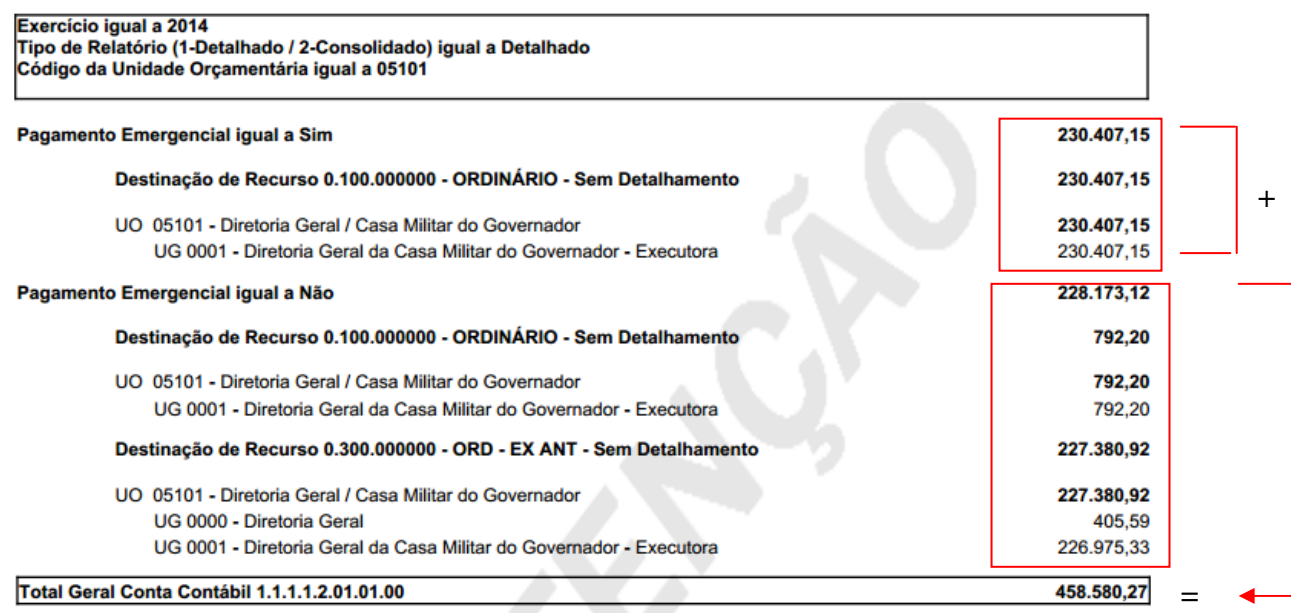

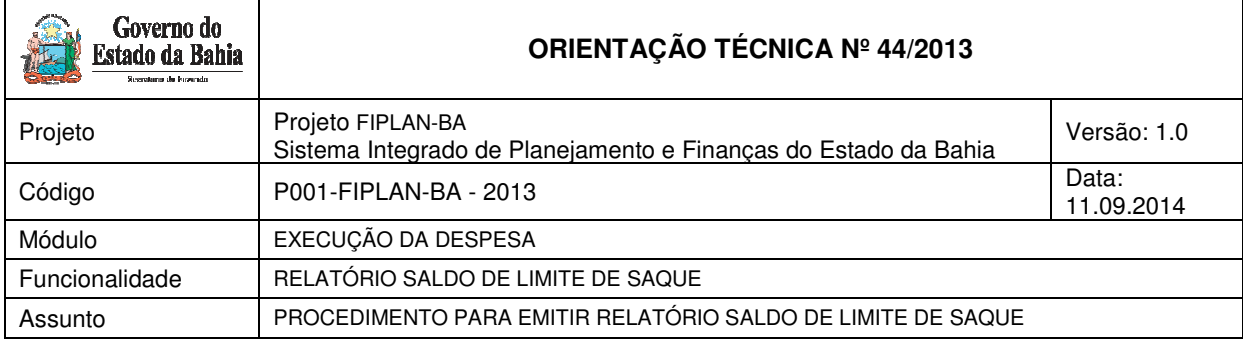